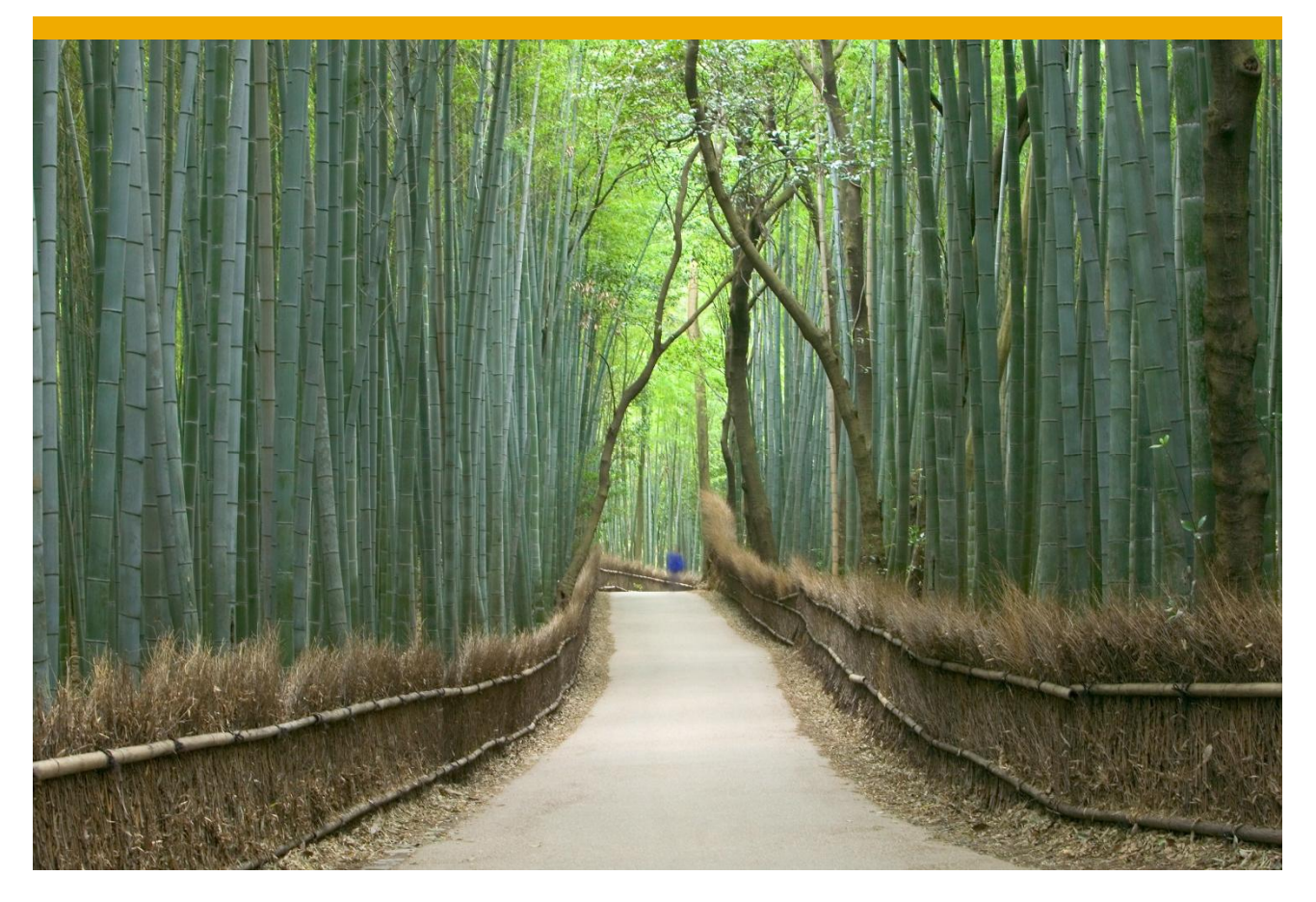

## **SAP® BUSINESS PLANNING AND CONSOLIDATION 10.1,** VERSION FOR SAP NETWEAVER, POWERED BY HANA **STARTER KIT FOR USGAAP, SP03**

Release Note

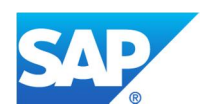

- **Copyright** © 2014 SAP® BusinessObjects™. All rights reserved. SAP BusinessObjects and its logos, BusinessObjects, Crystal Reports®, SAP BusinessObjects Rapid Mart™, SAP BusinessObjects Data Insight™, SAP BusinessObjects Desktop Intelligence™, SAP BusinessObjects Rapid Marts®, SAP BusinessObjects Watchlist Security™, SAP BusinessObjects Web Intelligence®, and Xcelsius® are trademarks or registered trademarks of Business Objects, an SAP company and/or affiliated companies in the United States and/or other countries. SAP® is a registered trademark of SAP AG in Germany and/or other countries. All other names mentioned herein may be trademarks of their respective owners.
- **Legal** No part of this starter kit may be reproduced or transmitted in any form or for any purpose **Disclaimer** without the express permission of SAP AG. The information contained herein may be changed without prior notice.

Some software products marketed by SAP AG and its distributors contain proprietary software components of other software vendors.

The information in this starter kit is proprietary to SAP. No part of this starter kit's content may be reproduced, copied, or transmitted in any form or for any purpose without the express prior permission of SAP AG. This starter kit is not subject to your license agreement or any other agreement with SAP. This starter kit contains only intended content, and pre-customized elements of the SAP® product and is not intended to be binding upon SAP to any particular course of business, product strategy, and/or development. Please note that this starter kit is subject to change and may be changed by SAP at any time without notice. SAP assumes no responsibility for errors or omissions in this starter kit. SAP does not warrant the accuracy or completeness of the information, text, pre-configured elements, or other items contained within this starter kit.

SAP DOES NOT PROVIDE LEGAL, FINANCIAL OR ACCOUNTING ADVISE OR SERVICES. SAP WILL NOT BE RESPONSIBLE FOR ANY NONCOMPLIANCE OR ADVERSE RESULTS AS A RESULT OF YOUR USE OR RELIANCE ON THE STARTER KIT.

THIS STARTER KIT IS PROVIDED WITHOUT A WARRANTY OF ANY KIND, EITHER EXPRESS OR IMPLIED, INCLUDING BUT NOT LIMITED TO THE IMPLIED WARRANTIES OF MERCHANTABILITY, FITNESS FOR A PARTICULAR PURPOSE, OR NON-INFRINGEMENT.

SAP SHALL HAVE NO LIABILITY FOR DAMAGES OF ANY KIND INCLUDING WITHOUT LIMITATION DIRECT, SPECIAL, INDIRECT, OR CONSEQUENTIAL DAMAGES THAT MAY RESULT FROM THE USE OF THIS STARTER KIT. THIS LIMITATION SHALL NOT APPLY IN CASES OF INTENT OR GROSS NEGLIGENCE.

The statutory liability for personal injury and defective products (under German law) is not affected. SAP has no control over the use of pre-customized elements contained in this starter kit and does not endorse your use of the starter kit nor provide any warranty whatsoever relating to third-party use of the starter kit.

# **Contents**

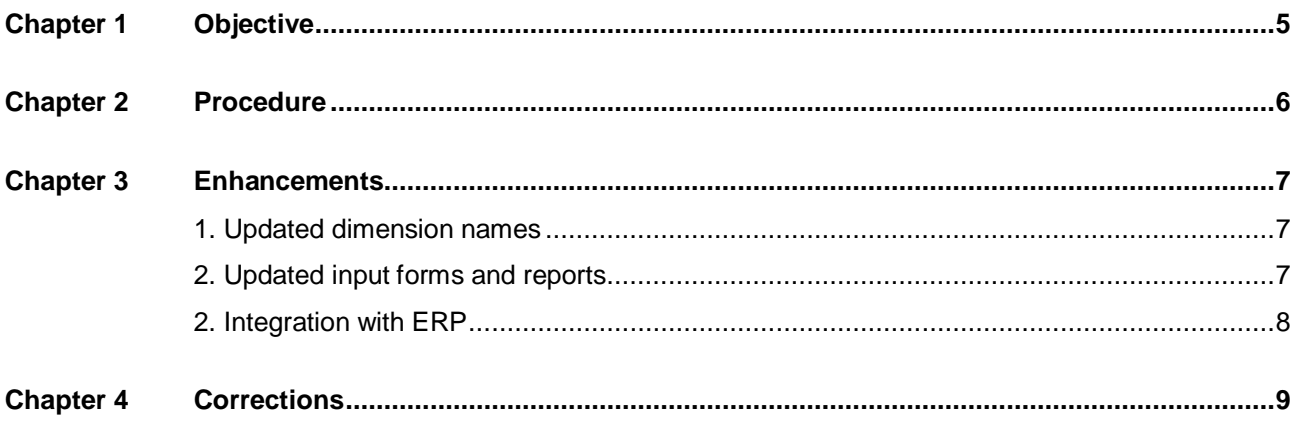

# **Objective**

The purpose of this document is to provide:

- the list of corrections and enhancements that have been added to the new version of the starter kit for USGAAP
- explanations on the objectives of the changes
- **the procedure to follow to replicate the changes on the prior version of the starter kit**

# **Procedure**

The following process should be followed:

- Restore the new version of the starter kit as a new environment (called reference environment). You should not replace the previous version of the starter kit, especially if you have already updated the configuration.
- Read carefully the present release note and identify the relevant updates to be replicated in your own environment. All updates are not necessarily compulsory and should be selected carefully depending on your requirements.
- Design the configuration updates previously selected on the basis of the release note procedures. Indeed you should take into account the enhancements already included in your environment.
- **Build the different items previously designed.**

# **Enhancements**

## **1. Updated dimension names**

## **Objective**

Unify the use of dimension names throughout the SAP portfolio of available EPM rapid-deploymentsolutions and ensure consistent terminology in both preconfigurations and all associated materials.

### **Description**

Two dimensions have been renamed.

The dimension previously named Category has been renamed to Version.

And the dimension previously named Audit ID has been renamed to Audit\_Trail. However, members of the Audit Trail dimension individually are still referred to as "audit IDs".

## **2. Updated input forms and reports**

### **Objective**

Unify the visual aspects and formats of both input forms and reports throughout the SAP portfolio of available EPM rapid-deployment-solutions and provide the same look & feel and user friendliness as e.g. G/L Financial Planning.

## **Description**

Input forms and reports have been enhanced by implementing the following updates.

#### **File extension**

The file extension of both input forms and reports has been changed from .XLSX to .XLTX by using the Save As function in Excel.

XLTX is the new format for Microsoft Office documents. It is a combination of XML architecture and ZIP compression for size reduction.

#### **Print area**

The definition of the print area of both input forms and reports has been enhanced by using the Scale to fit function in Excel making it easier to print ready to read documents.

#### **Footers**

The footers of both input forms and reports have been updated to provide relevant information and to improve consistency throughout the SAP portfolio of available starter kts. The syntax used is as follows.

- x *="Refreshed: "&EPMRefreshTime()&" by user "&EPMUser()* to display when and by whom the document was last refreshed.
- x *=EPMFullContext("";"|")* to display the selected context values.

#### **Workbook Protection**

Input forms, but not reports, have been password protected. Password protection prevents users from changing, moving, or deleting important elements of the workbook. In this starter kit, the password is **SAP**.

To define a password, select EPM > Options > Sheet Options, then select the Protection tab and enable the Protect Workbook option. Enter and confirm the password (e.g. SAP).

## **2. Integration with ERP**

## **Objective**

Help end users who want to load transaction data from a NetWeaver BW staging cube into BPC. Imported data would be filtered through transformation and conversion files.

Prerequisite: the BW staging cube should be already pre-populated with data from SAP General Ledger (US Baseline).

More information regarding the different steps required to generate the BW staging cube is available in the EPM RDS for Financial Close and Disclosure Management documentation at http://www.sap.com//solution/rapid-deployment.html.

## **Description**

Data import can be launched from the EPM Excel Add-In.

The starter kit provides two transformation files:

- $\rightarrow$  ECC GL Data (enables data import for Balance sheet accounts)
- $\rightarrow$  ECC GL Data PL (enables data import for P&L accounts)

Each transformation file is also linked to a conversion file:

- $\rightarrow$  ECC GL Conversion (for Balance sheet accounts)
- $\rightarrow$  ECC GL Conversion PL (for P&L accounts)

Conversion files include the following conversion tables:

- **INTERCO**
- **ENTITY**
- **ACCOUNT**
- **FLOW**
- TIME (only for ECC GL Conversion PL file)

Transactional data load can be done by running the package "Load Transaction Data from BW InfoProvider UI" and selecting the appropriate info provider and transformation file.

This package was already available in the previous version of the starter kit.

# **Corrections**

## **Elimination and adjustment rules**

Rule DIVIDENDS2 has been added to the list of *Elimination and adjustment rules*.

## **Objective**

Dividends paid and received are automatically eliminated based on the receiver's declaration. The elimination journal entry is posted in the receiver's accounts (P&L and equity) by rule DIVIDEND.

When payer's and receiver's currencies are different, flow *F80 – Currency translation adjustment* is unbalanced: the difference is equal to dividend paid converted at DIV rate minus dividend received converted at the average rate.

This difference should be automatically adjusted.

## **Description**

The DIVIDENDS2 Elimination and Adjustment rule automatically balances flow F80 against flow *F15 - Net variation* on account *A2610 - Cash on hand*.